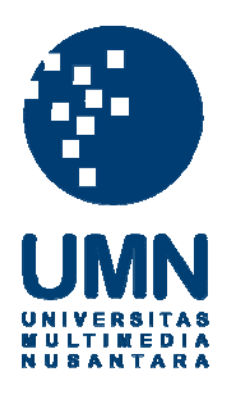

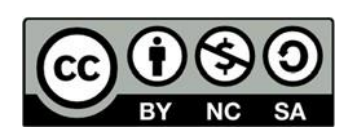

# **Hak cipta dan penggunaan kembali:**

Lisensi ini mengizinkan setiap orang untuk menggubah, memperbaiki, dan membuat ciptaan turunan bukan untuk kepentingan komersial, selama anda mencantumkan nama penulis dan melisensikan ciptaan turunan dengan syarat yang serupa dengan ciptaan asli.

# **Copyright and reuse:**

This license lets you remix, tweak, and build upon work non-commercially, as long as you credit the origin creator and license it on your new creations under the identical terms.

## **BAB III**

## **PELAKSANAAN KERJA MAGANG**

#### **Kedudukan dan Koordinasi**

Penulis melakukan praktek kerja magang di PT Prodia Widyahusada TBK dalam *team Prodia Corporate University – Human Capital* sebagai seorang video editor. Penulis bertugas untuk membantu *team* ProU dalam membuat video dan desain yang berhubungan dengan keperluan divisi *Human Capital*. Dalam pembuatan video atau desain-desain yang ingin digunakan untuk acara maupun *event-event* tertentu untuk keperluan divisi *Human Capital*, proses koordinasi dipegang penuh oleh Melisetiawati Lugito selaku *Vice Chief Learning Officer - Development,*  kemudian disampaikan kepada Mona Lusia selaku *Learning Operation & Quality Management Specialist*, diteruskan ke penulis selaku peserta magang*.*

Setelah video atau desain dibuat, Mona Lusia akan mengecek hasil karya peserta magang, jika masih ada kekurangan maka peserta magang perlu melakukan revisi karya hingga sesuai dengan kebutuhan yang diperlukan. Setelah hasil karya diterima, penulis mengirimkan hasil *final* karya kepada Mona Lusia melalui *email* atau *flashdisk* yang kemudian akan dicek kembali dan jika sudah sesuai maka akan diteruskan ke Melisetiawati Lugito. Berikut *detail* alur koordinasi divisi team *Prodia Corporate University – Human Capital*:

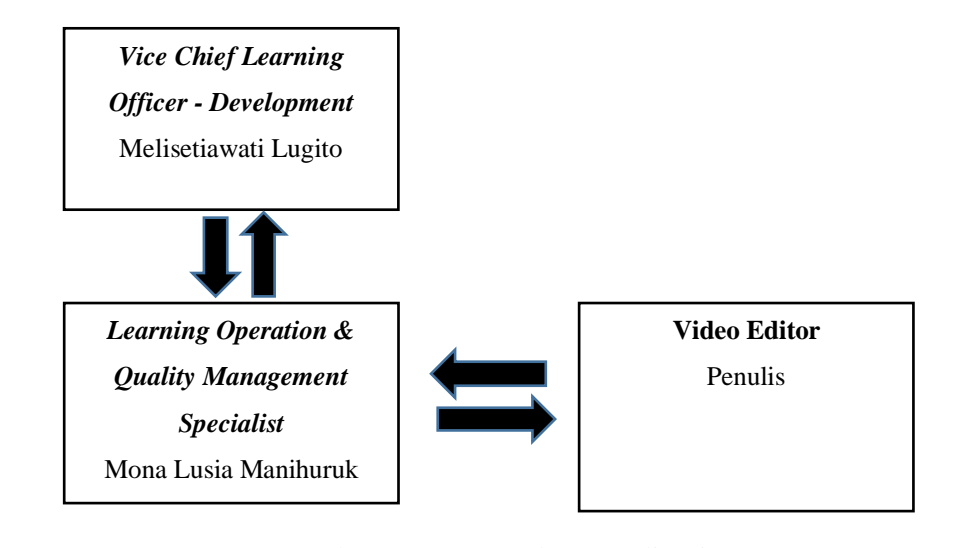

Gambar 3.1. Bagan Alur Koordinasi

## **Tugas yang Dilakukan**

Pekerjaan yang penulis terima selama melakukan program *internship* yaitu mengerjakan beberapa video, poster, dan desain gambar/logo yang berkaitan dengan keperluan divisi *human capital* untuk projek-projek yang dijalankan oleh *team* ProU. Berikut merupakan *detail* pekerjaan yang penulis kerjakan di PT Prodia Widyahusada TBK:

| No.              | <b>Minggu</b> | Pekerjaan                            | keterangan        |
|------------------|---------------|--------------------------------------|-------------------|
| 1.               | Minggu 1      | 1. Membuat slide company profile     | 1. Design         |
|                  |               | PT Prodia Widyahusada TBK.           | 2. Design         |
|                  |               | Pembuatan background website<br>2.   |                   |
|                  |               | dan logo untuk Harmony.              |                   |
| 2.               | Minggu 2      | Mengedit video seminar Genomic<br>1. | Editing<br>1.     |
|                  |               | dan membuatnya menjadi materi        | Create list<br>2. |
|                  |               | untuk proses pembelajaran.           | 3. Design         |
|                  |               | Membuat daftar list alat untuk<br>2. |                   |
|                  |               | syuting/rekaman.                     |                   |
|                  |               | Membuat slide tentang Inside<br>3.   |                   |
|                  |               | Sales.                               |                   |
| 3.               | Minggu 3      | Membuat subtitle untuk video<br>1.   | 1.<br>Editing     |
|                  |               | materi Genomic.                      | 2. Design         |
|                  |               | Revisi logo Harmony dan<br>2.        |                   |
|                  |               | background website Harmony.          |                   |
|                  |               |                                      |                   |
| $\overline{4}$ . | Minggu 4      | 1.<br>Melakukan redesign pada slide  | 1. Design         |
|                  |               | digital Leadership Capability.       | 2. Design         |
|                  |               | 2. Revisi logo Harmony dan           |                   |
|                  |               | background website Harmony.          |                   |
|                  |               |                                      |                   |

Tabel 3.1. *Detail* Pekerjaan Yang dikerjakan selama program *internship*

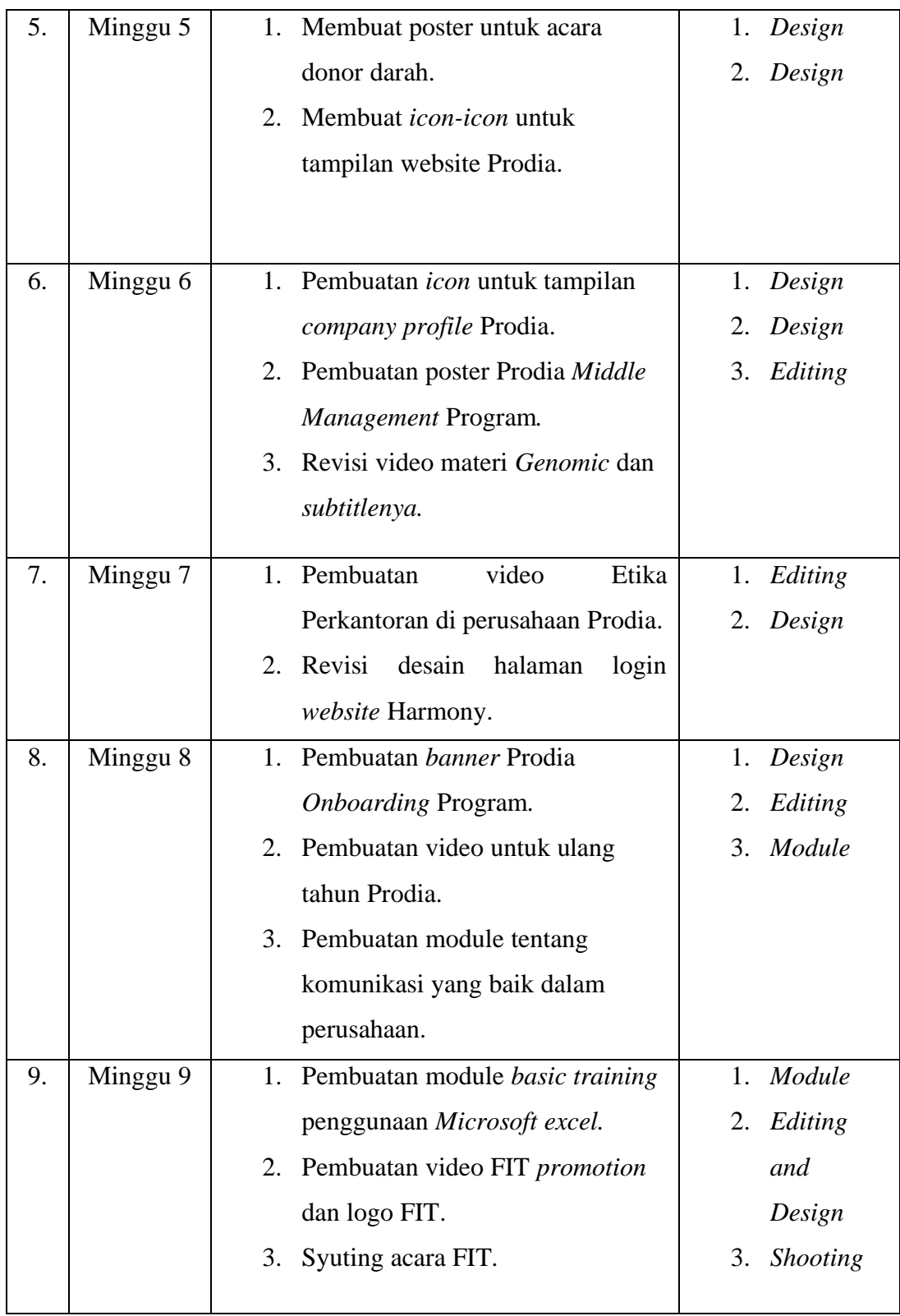

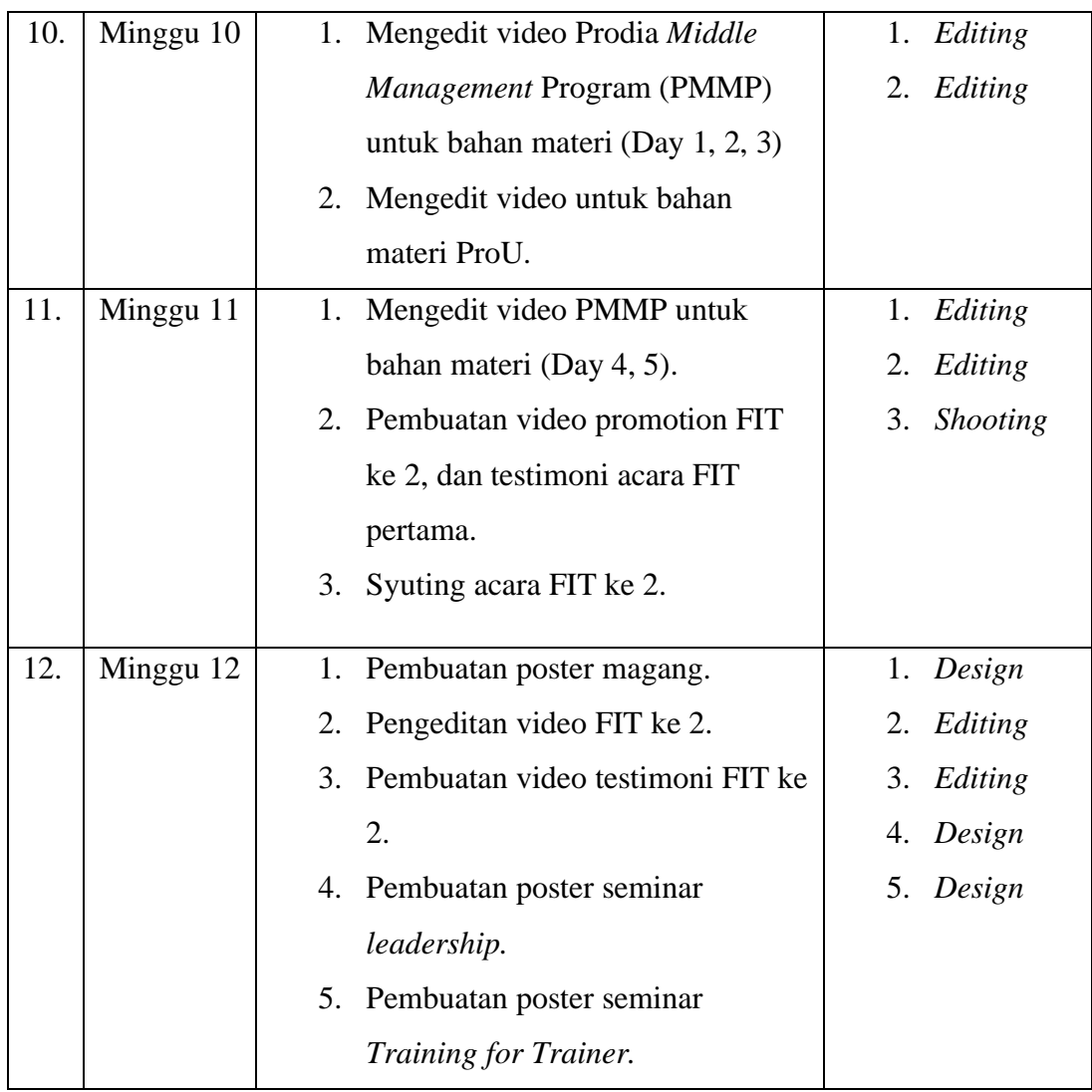

### **Uraian Pelaksanaan Kerja Magang**

Tugas yang diserahkan kepada penulis biasanya diberikan *brief* terlebih dahulu secara langsung atau melalui email dan isi dari email tersebut biasanya berupa judul acara, waktu, tempat, dan foto pembicara jika ada. Sebelum memulai membuat desain poster atau logo, penulis terkadang mencari referensi terlebih dahulu di internet, setelah mendapatkan ide baru kemudian penulis mulai membuat desain tersebut menggunakan aplikasi Adobe *Illustrator* dan Adobe *Photoshop* jika tugas yang berhubungan dengan video, penulis menggunakan aplikasi Adobe *premiere* dan filmora. Berikut merupakan beberapa pekerjaan

yang dilakukan oleh penulis di PT Prodia Widyahusada TBK selama menjalani program *internship* pada divisi *Human Capital.*

## **3.3.1. Logo Harmony dan** *Login* **Harmony**

### **3.3.1.1.** *Briefing*

Pada hari pertama penulis juga mendapat tugas untuk mendesain logo *Harmony* serta membuat *background* untuk halaman *login* pada *website Harmony.* Penulis di panggil menemui Mona Lusia untuk diberikan *briefing* terlebih dahulu secara *verbal* tentang tugas ini agar tidak terjadi kesalahan.

*Human Capital Information System* (*Harmony*) adalah *website* yang berisi data pengelolahan para karyawan yang bekerja di Prodia. Data pengelolahan tersebut terdiri dari *personal administration* yang berisi database karyawan kemudian *time management* yang meliputi absensi, dan saat karyawan mengajuhkan cuti kerja atau ijin sakit maka akan di data pada *website Harmony, s*elain itu *Harmony* juga berperan dalam mengembangkan potensi karyawan agar mereka menjadi lebih termotivasi dalam bekerja. Data-data tersebut berguna jika nanti ada suatu kesalahan dapat langsung di cek melalui data yang ada pada *Harmony.*

#### **3.3.1.2.** *Brainstorming*

Penulis kemudian mulai memikirkan konsep yang akan diterapkan pada pembuatan logo *Harmony.* Setelah menemukan konsep yang cocok, penulis mulai membuat beberapa sketsa logo di *adobe illustrator.* 

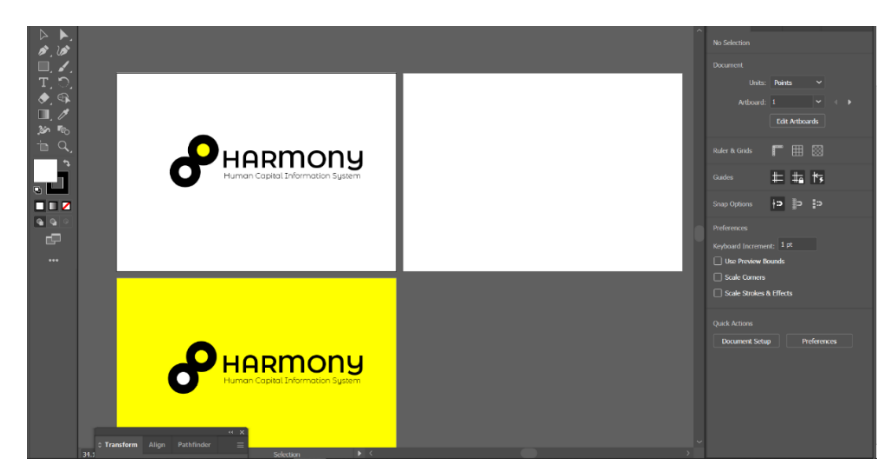

Gambar 3.2. *Screenshot* konsep awal pembuatan logo

Pada konsep awal penulis mengambil konsep kekeluargaan di mana terdapat 2 lingkaran yang saling menempel dan berhubungan, 1 lingkaran diatas merupakan Prodia dan 1 lingkaran dibawah merupakan karyawan Prodia. Penulis menggunakan warna dominan kuning agar memperlihatkan identitas warna khas Prodia. penggunaan warna logo PT Prodia Widyahusada TBK, untuk ukuran logo penulis membuatnya dalam ukuran kertas A4.

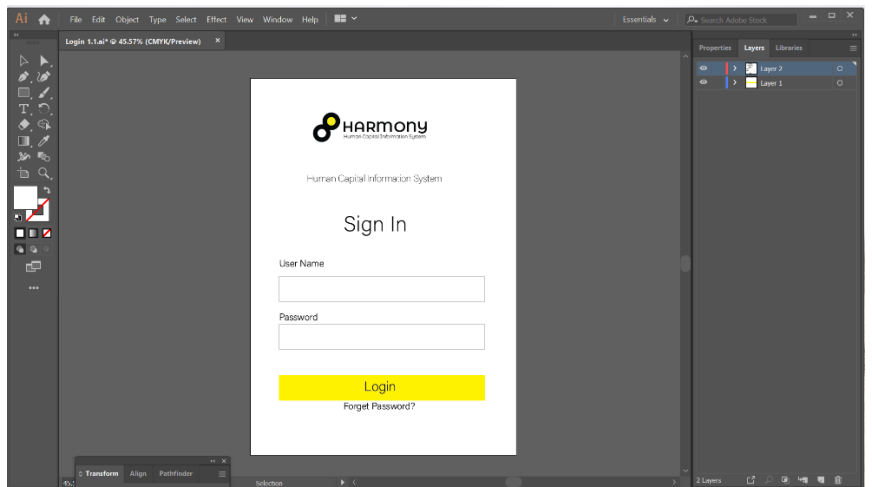

Gambar 3.3. *Screenshot* konsep awal halaman *login*

Untuk halaman login penulis mencoba memasukan logo yang sudah dibuat. Setelah selesai penulis mengirim konsep yang sudah dibuat melalui *email* ke Mona Lusia*.*

#### **3.3.1.3.** *Process*

Beberapa hari kemudian penulis dipanggil oleh Mona Lusia untuk membahas konsep logo dan halaman *login* yang sudah penulis buat. Ternyata konsep yang sudah dibuat dari logo tersebut sudah ok, namun desainnya masih sedikit kurang sehingga penulis diminta untuk mengganti desainnya. Penulis mulai mendesain kembali logo dan halaman *login*  dengan konsep yang sama yaitu kekeluargaan. Penulis kemudian mulai membuat membuat logo dan halaman *login*.

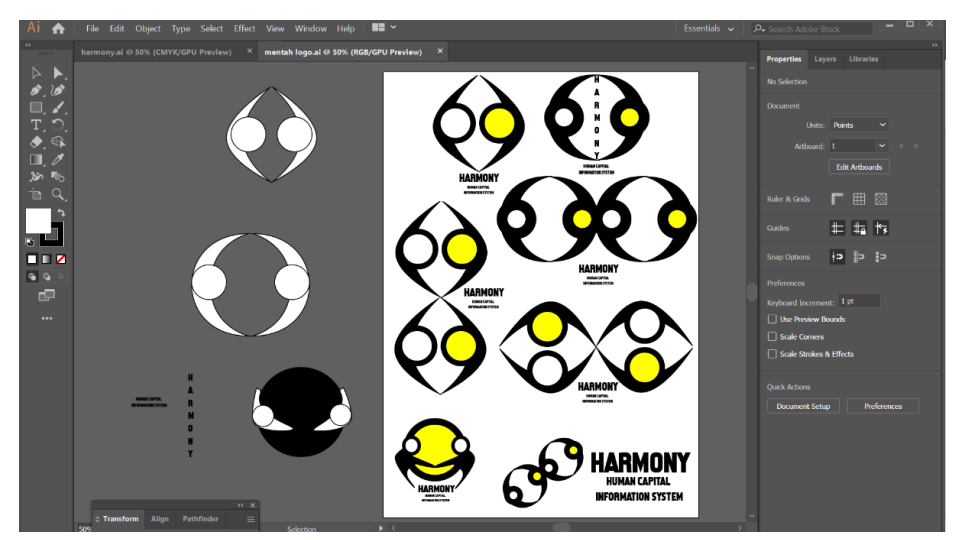

Gambar 3.4. *Screenshot* pembuatan alternatif logo

Penulis membuat beberapa alternatif desain untuk memudahkan pemilihan desain logo tersebut. Setelah pembuatan logo selesai, penulis tidak langsung membuat halaman *login* dikarenakan logo yang yang sudah penulis buat belum di tentukan. Penulis terlebih dahulu mengirim desain alternatif logo ke *email* Mona Lusia untuk di cek dan dipilih.

#### **3.3.1.4.** *Final*

Akhirnya setelah beberapa hari, Mona Lusia mendatangi penulis untuk membahas desain logo yang sudah dibuat. Dari pembahasan dengan Mona Lusia akhirnya desain logo berhasil dipilih dan ditetapkan.

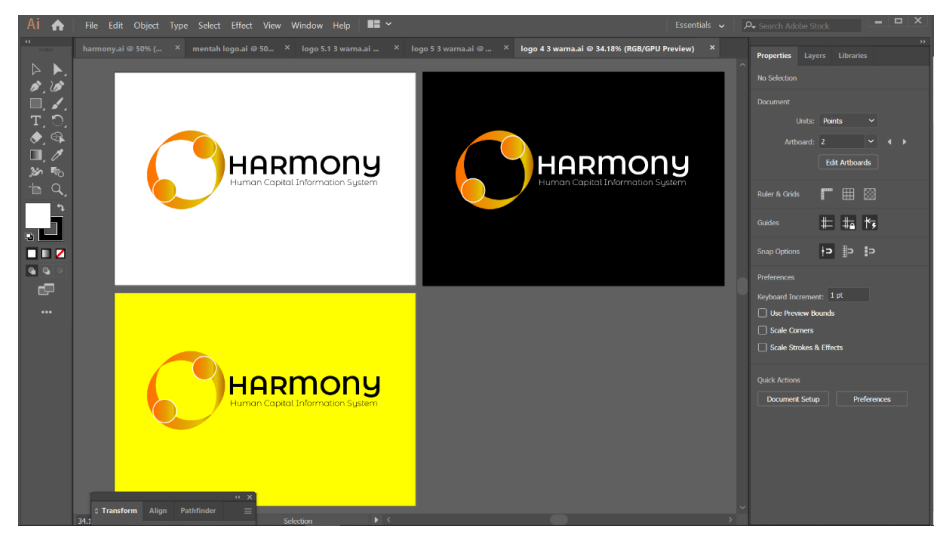

Gambar 3.5. *Screenshot* logo terpilih

Penulis kemudian mulai membuat halaman *login* dengan memasukan logo yang sudah dipilih dan membuat beberapa lekukan yang diberi warna kuning sesuai dengan warna khas Prodia.

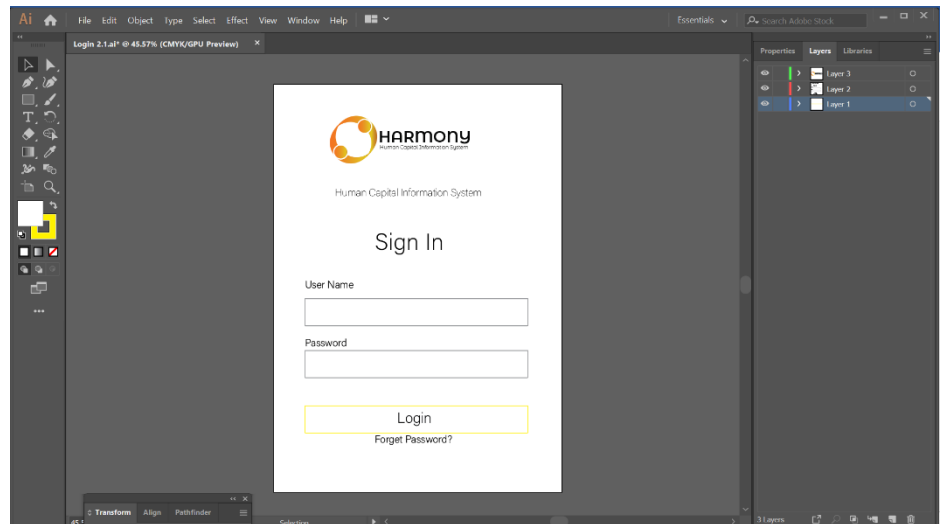

Gambar 3.6. *Screenshot* pembuatan halaman *login*

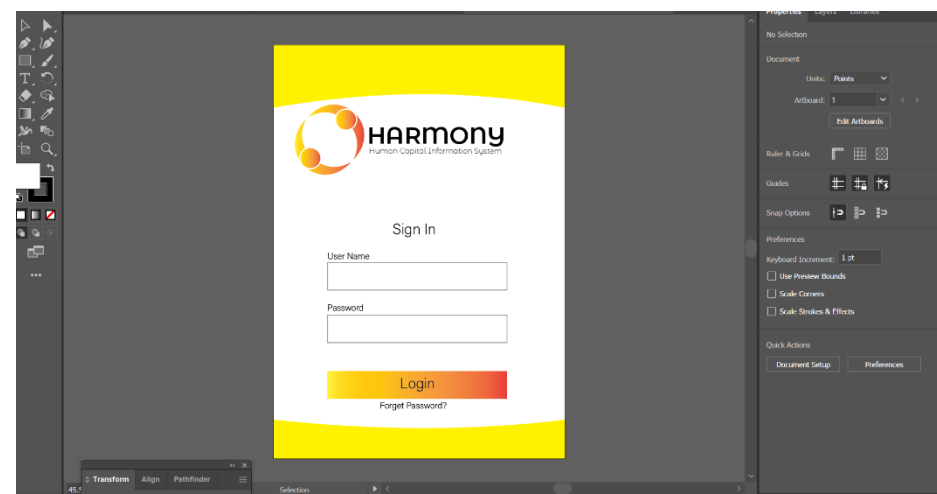

Gambar 3.7. *Screenshot* halaman *login*

## **3.3.1.5.** *Revision*

Beberapa hari kemudian penulis mendapat permintaan untuk merevisi sedikit logo *Harmony* dan halaman *login* yang sudah penulis buat. Logo diminta untuk dipindahkan ke bagian huruf *Harmony* menggantikan huruf O, penulis segera merevisi logo dan halaman *login*. Kemudian langsung kembali mengirim logo dan halaman *login* tersebut lewat *email.*

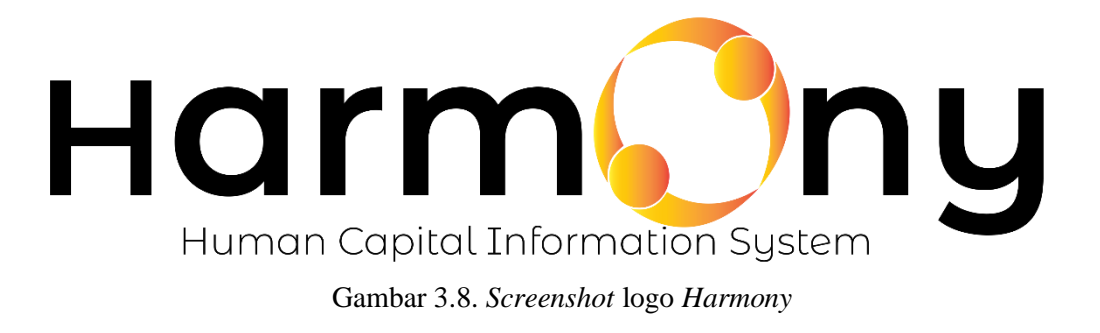

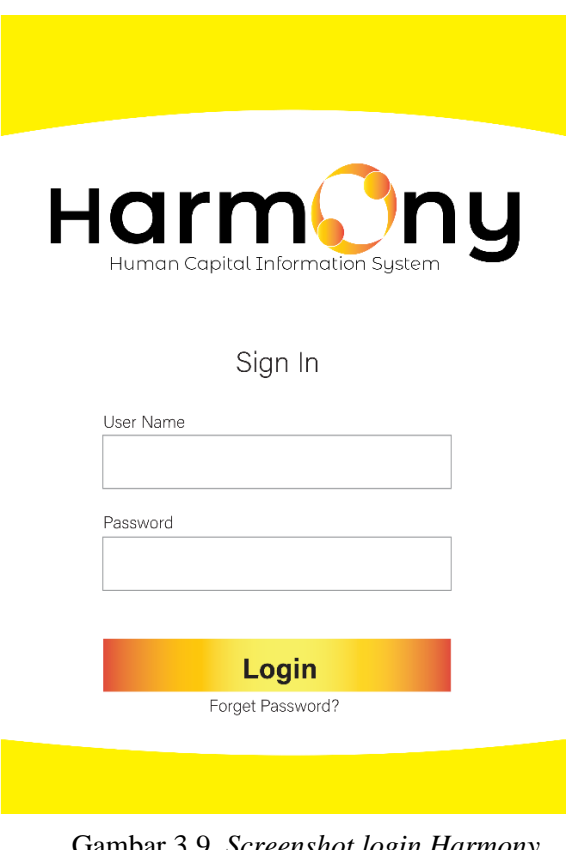

Gambar 3.9. *Screenshot login Harmony*

#### **3.3.2. Video Etika Perkantoran**

#### **3.3.2.1.** *Briefing*

Penulis juga mendapat tugas untuk membuat video tentang etika perkantoran di PT Prodia Widyahusada TBK. Penulis diberi *breafing*  terlebih dahulu secara *verbal* sebelum mulai membuat video tersebut. Video etika perkantoran ini dibuat untuk kembali mengingatkan aturanaturan dan etika yang harus ditaati oleh setiap karyawan yang baru bergabung dan sudah bekerja di PT Prodia Widyahusada TBK. Dalam video ini memuat info tentang bagaimana tata cara berpakaian yang rapih dan *attribute-attribute* yang harus digunakan oleh setiap karyawan dan video ini juga berisi tentang sikap-sikap yang harus diperhatikan saat berhadapan dengan tamu atau *customer* PT Prodia Widyahusada TBK. Penulis juga diberitahukan agar durasi video maksimal tidak lebih dari 2 menit.

## **3.3.2.2.** *Brainstorming*

Langkah pertama sebelum mulai menyunting video, penulis terlebih dahulu mencari beberapa referensi video dari internet.

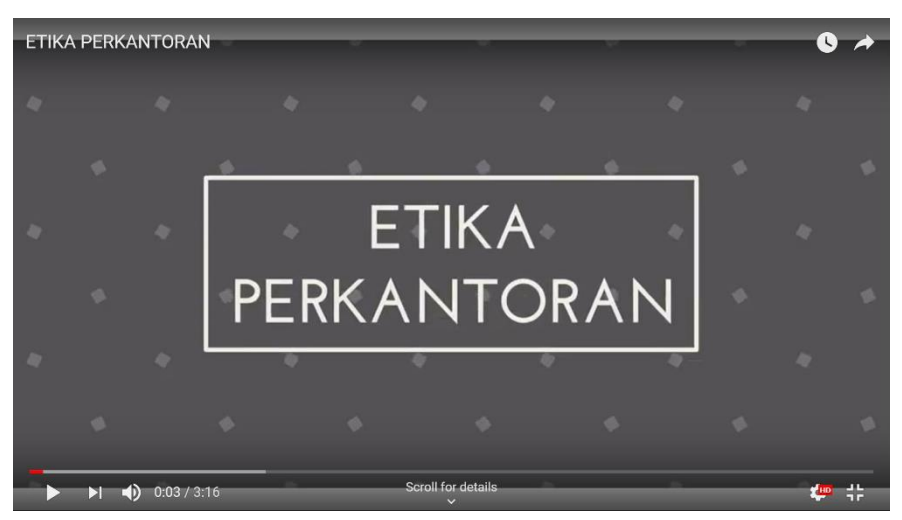

Gambar 3.10. *Screenshot* referensi video

Kemudian penulis juga mulai mencari *backsound music* yang cocok dengan tempo dan visual video yang penulis akan kerjakan. Penulis juga mencoba menyesuaikan *music* dengan *mood* yang ada di video. *Music*  yang penulis gunakan adalah *music-music* yang bebas dari lisensi.

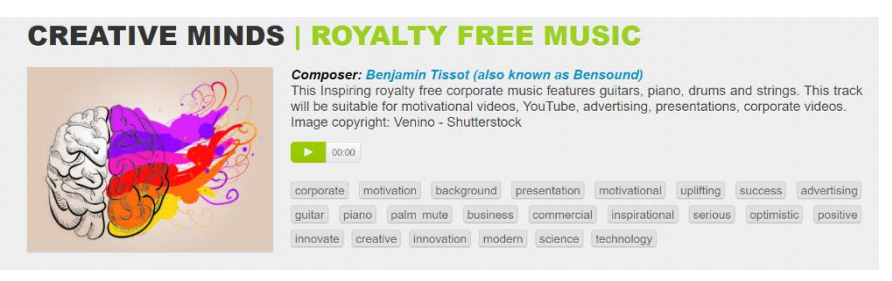

Gambar 3.11. *Screenshot music* yang digunakan

### **3.3.2.3.** *Process*

Penulis kemudian mulai menyunting video ini menggunakan *software filmora* dengan resolusi 1920x1080p*.* Dalam proses penyuntingan video, penulis berusaha agar video tersebut memiliki *cutting* yang halus dan tidak lompat. Penulis juga memperhatikan ukuran *font* dan penggunaan warna pada *font* agar dapat terbaca jelas sehingga tidak menyulitkan yang menonton video ini. Keseluruhan proses pembuatan video ini sampai video selesai memakan waktu 7-8 jam kerja.

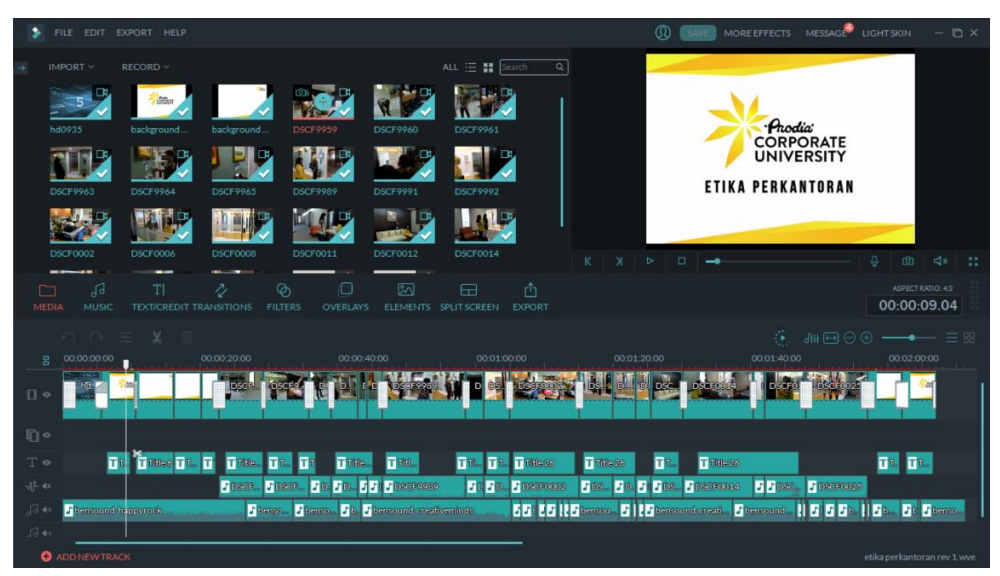

Gambar 3.12. *Screenshot* pembuatan video etika perkantoran

Pada proses pembuatan video, penulis mendapati ada beberapa *raw* video yang cukup gelap sehingga penulis harus meningkatkan *brightness* video tersebut. Setelah selesai melakukan proses penyuntingan video, proses *rendering* video dilakukan.

## **3.3.2.4.** *Final*

Setelah selesai melakukan proses penyuntingan video, proses *rendering* video dilakukan. Video etika perkantoran memiliki durasi sekitar 2 menit. Kemudian penulis langsung mengirimkan hasil video yang telah di sunting ke *email* Mona Lusia untuk di cek.

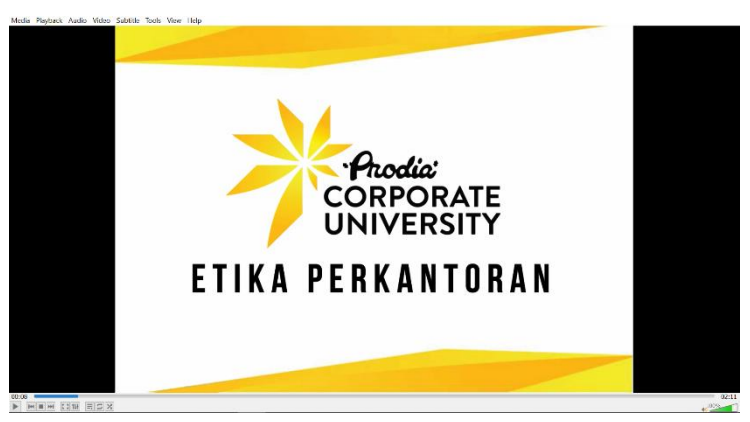

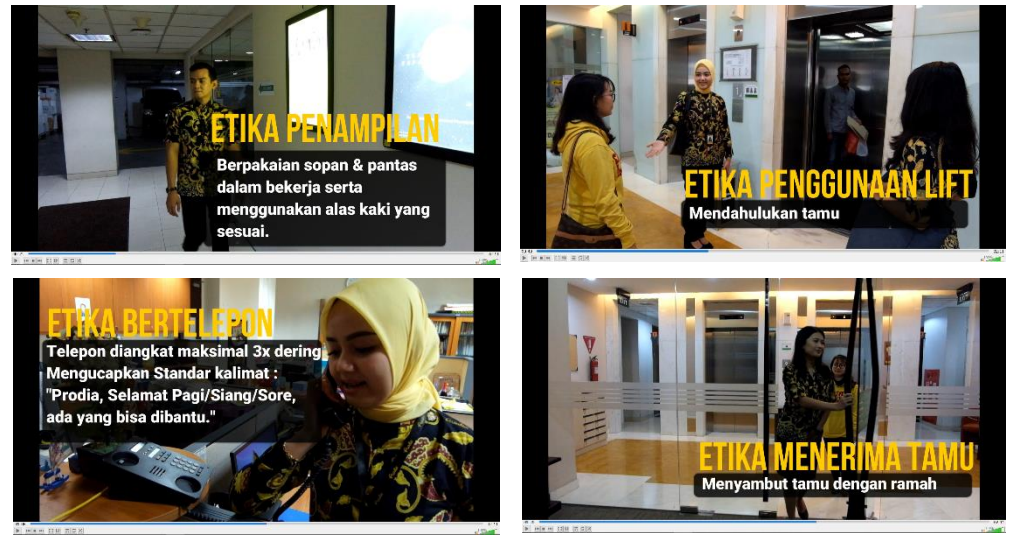

Gambar 3.13. *Screenshot* video etika perkantoran

## **3.3.3. Program FIT**

## **3.3.3.1.** *Briefing*

Penulis juga mendapat bagian dalam mengerjakan beberapa *project* dari program terbaru yang diadakan *team* ProU yaitu FIT. Penulis dipanggil menemui Mona Lusia untuk di *briefing* secara *verbal* mengenai tugastugas yang penulis harus lakukan. Dari hasil *briefing* dengan Mona Lusia diketahui bahwa penulis mendapat beberapa tugas yaitu mendesain logo FIT, membuat video promosi FIT, dan membuat video materi dan video testimoni. Selain itu penulis juga mendapatkan tugas sebagai seorang *videographer* saat program FIT berlangsung pada bulan Mei dan Juni. Penulis diberi *briefing* terlebih dahulu oleh *team* ProU saat melakukan proses persiapan sebelum program berlangsung.

*Friday Inspiring talks* (FIT) merupakan program untuk para karyawan Prodia membahas kendala-kendala yang pada umumnya terjadi dalam pekerjaan dan para karyawan diajak berdiskusi bersama-sama untuk menemukan solusi atas kendala tersebut. Selain itu FIT juga berisi *gamesgames* untuk menghibur para karyawan. Program ini diadakan sekali setiap akhir bulan dengan tema acara yang berbeda-beda. Program ini mulai diadakan pada bulan mei 2019.

### **3.3.3.2.** *Brainstorming*

#### a. Logo FIT

Pada tahapan awal program ini penulis mendapat tugas untuk membuat logo FIT. Logo ini penulis buat dalam ukuran A4. Logo FIT ini diminta oleh *team* ProU dalam bentuk *doodle* bohlam bewarna kuning dan bercahaya terang.

b. Video Promosi FIT

Kemudian penulis mendapat tugas untuk membuat video promosi program FIT. Sebelum mulai menyunting video penulis mencari beberapa referensi video dari internet. Setelah mendapat ide, penulis mulai membuat video promosi FIT. Penulis juga memasukan *backsound music* agar membuat video menjadi lebih bersemangat.

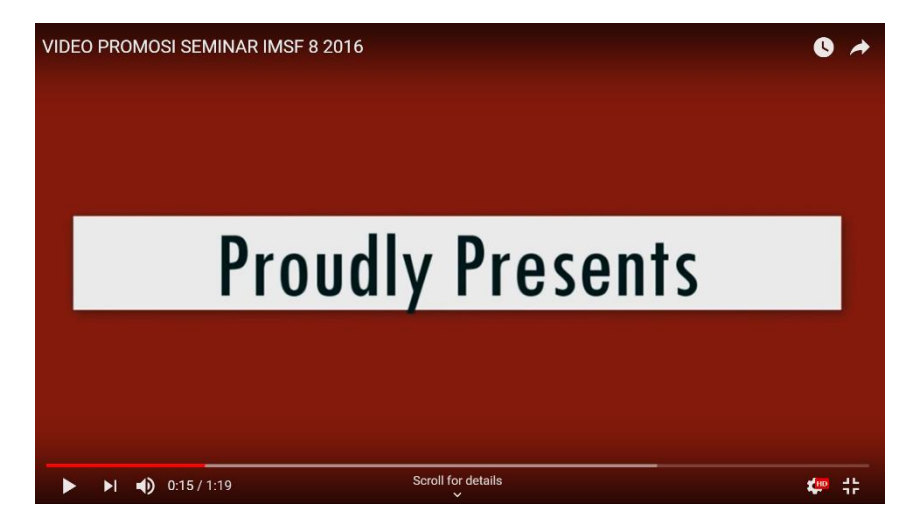

Gambar 3.14. *Screenshot* referensi video promosi

#### c. Video materi FIT

Pada tahapan berikutnya penulis mendapat tugas untuk membuat video materi dari hasil *shot* yang penulis ambil selama program FIT berlangsung. Video ini konsepnya adalah mengambil semua gambar saat pembicara sedang menjelaskan topik sesuai dengan tema acara.

## d. Video Testimoni

Pada tahapan terakhir penulis mendapat tugas untuk membuat video testimoni dari program FIT yang sudah berlangsung. Video testimoni ini berisi pendapat dari peserta yang sudah mengikuti program FIT. Sebelum memulai membuat video, penulis terlebih dahulu mencari referensi video di internet.

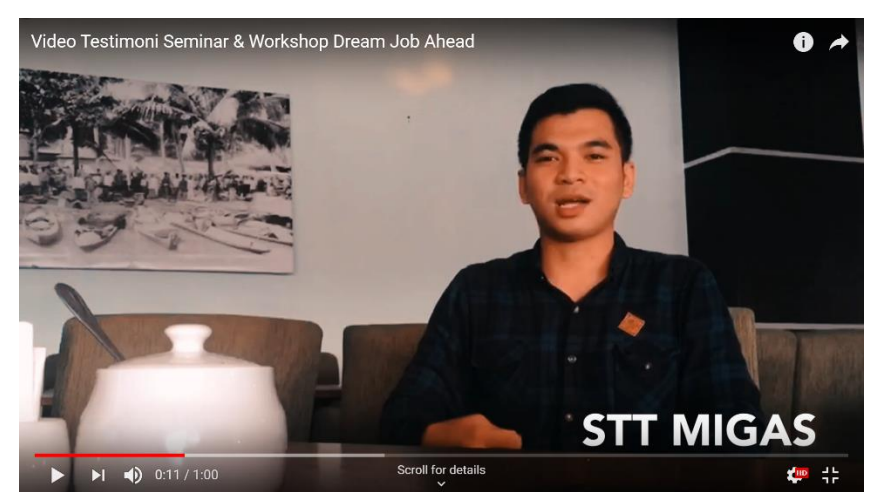

Gambar 3.15. *Screenshot* referensi video promosi

### **3.3.3.3.** *Process*

## a. Logo FIT

Penulis mulai membuat sketsa logo FIT di *adobe illustrator*. Penulis membuat logo FIT sesuai dengan permintaan yang di buat oleh team ProU yaitu logo dengan desain *doodle*.

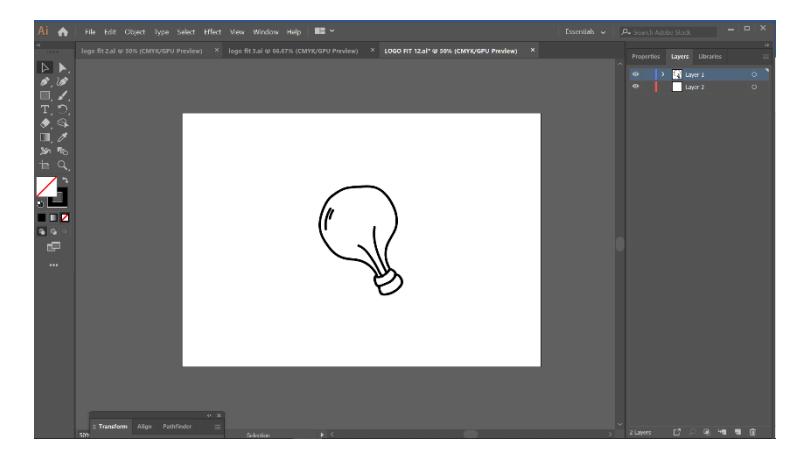

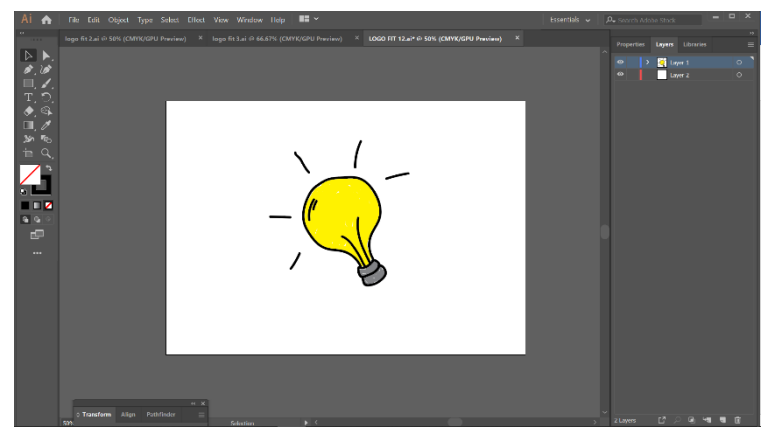

Gambar 3.16. *Screenshot* pembuatan logo FIT

Penulis kemudian menambahkan beberapa garis pada di sekitar bohlam dan memberikannya warna kuning untuk menggambarkan bahwa bohlam tersebut bercahaya dan terang.

b. Video Promosi

Penulis membuat 2 video promosi yaitu untuk bulan Mei dan Juni. Pada video promosi bulan Mei menampilkan tentang tema program yang akan di adakan serta waktu dan lokasi acara kemudian untuk video promosi bulan Juni berisi cuplikan video program FIT pada bulan Mei serta tema program, waktu, dan lokasi acara. Penulis menyunting video promosi FIT menggunakan *software* filmora.

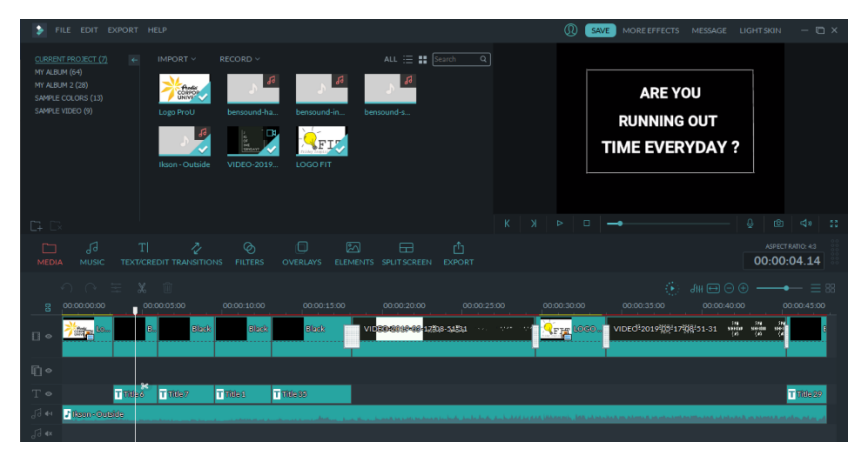

Gambar 3.17. *Screenshot* pembuatan video promosi FIT bulan Mei

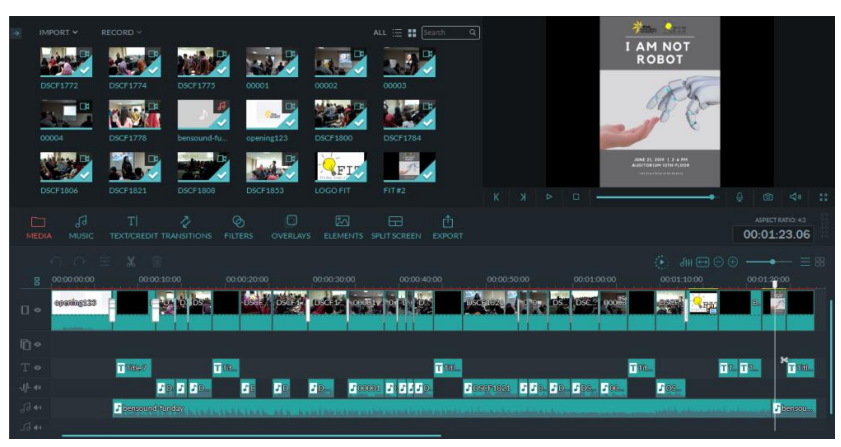

Gambar 3.18. *Screenshot* pembuatan video promosi FIT bulan Juni

c. Video Materi

Penulis membuat 2 video materi yaitu bulan Mei dan Juni. Penulis kemudian mulai menyunting video ini menggunakan *software filmora*  dengan resolusi 1920x1080p*.* Dalam video materi ini penulis berhatihati dalam proses *cutting* karena jika *cutting* yang penulis lakukan tidak tepat maka akan membuat materi yang ada di dalam video menjadi tidak lengkap dan terpotong. Penulis juga mencoba mengurangi *noise* pada *audio* video saat pembicara sedang berbicara, dengan tujuan agar penonton dapat mendengar dengan jelas saat pembicara menjelaskan topik yang ada.

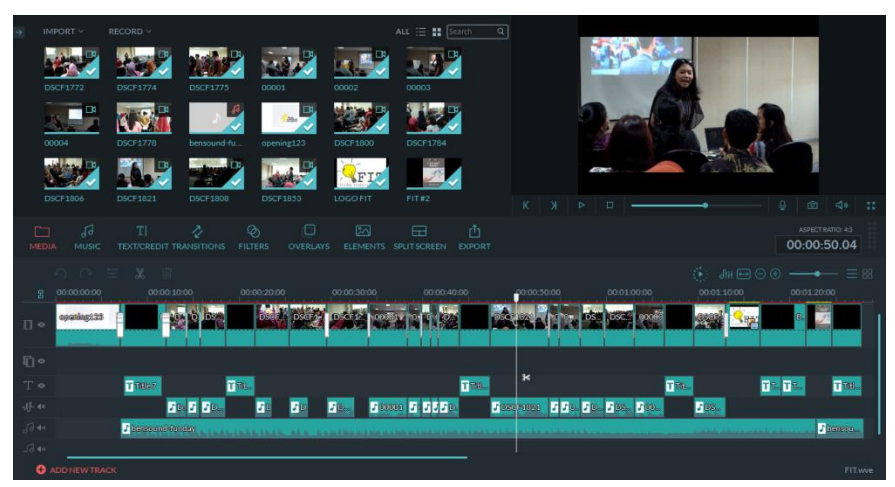

Gambar 3.19. *Screenshot* pembuatan video materi FIT bulan Mei

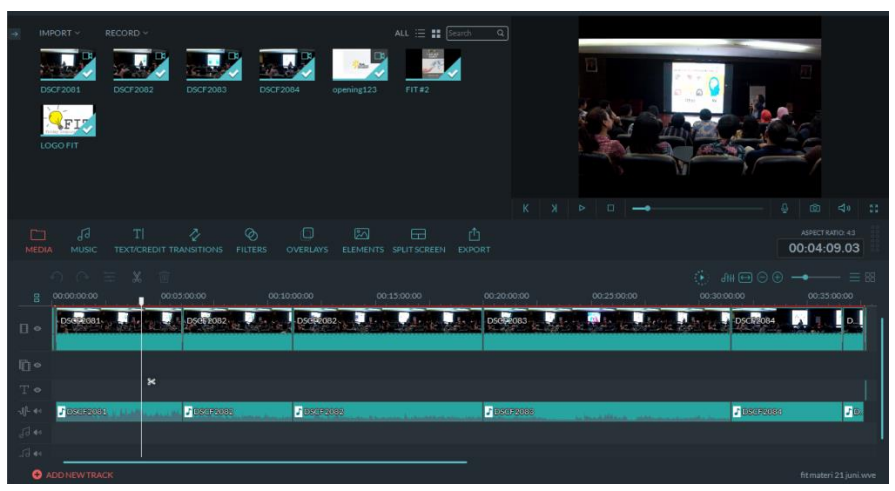

Gambar 3.20. *Screenshot* pembuatan video materi FIT bulan Juni

d. Video Testimoni

Penulis membuat 2 video testimoni yaitu pada bulan Mei dan Juni. Untuk video testimoni penulis menggunakan *software* filmora dengan resolusi 1920x1080p saat menyunting video ini. Pada proses *editing*  video testimoni ini, penulis mencoba berfokus pada *audio* video karena dalam video ini berfokus pada suara dari peserta.

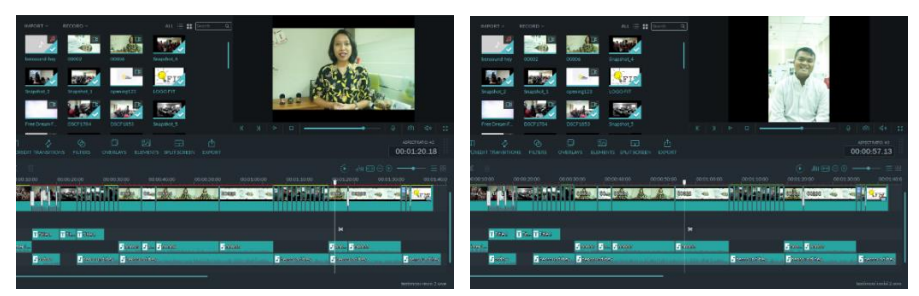

Gambar 3.21. *Screenshot* pembuatan video testimoni bulan Mei

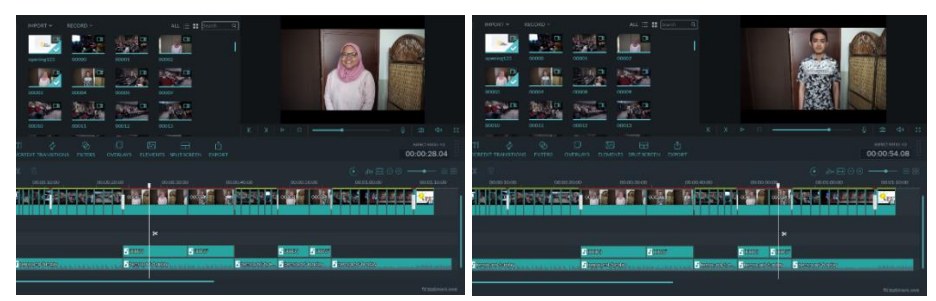

Gambar 3.22. *Screenshot* pembuatan video testimoni bulan Juni

### **3.3.3.4.** *Final*

#### a. Logo FIT

Setelah desain logo selesai penulis kemudian memasukan *font*  bertuliskan *Friday Inspiring Talk* (FIT). Penulis kemudian mengumpulkan logo tersebut kepada Ibu Mona melalui *email* untuk di cek*.* 

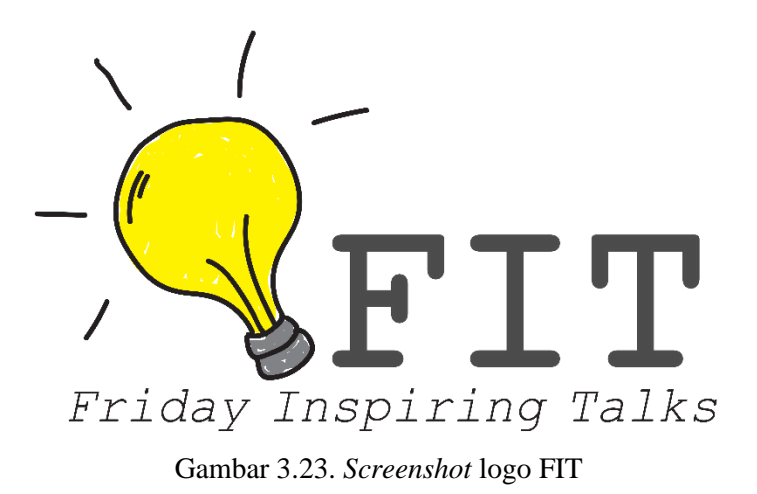

#### b. Video Promosi

Setelah selesai melakukan proses penyuntingan video, proses *rendering* video dilakukan. Video promosi FIT berdurasi sekitar 1 menit. Kemudian penulis langsung mengirimkan hasil video yang telah di sunting ke *email* Mona Lusia untuk di cek.

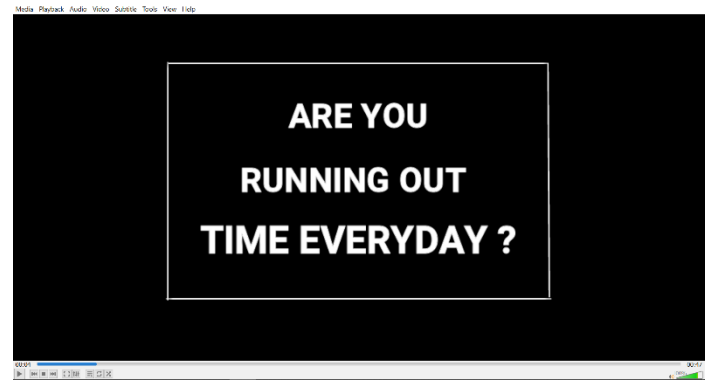

Gambar 3.24. *Screenshot* video promosi FIT bulan Mei

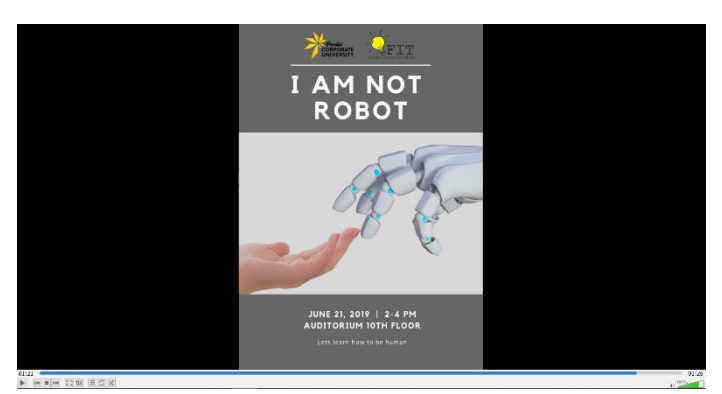

Gambar 3.25. *Screenshot* video promosi FIT bulan Juni

c. Video Materi

Setelah selesai melakukan proses penyuntingan video, proses *rendering* video dilakukan. Kemudian penulis langsung mengirimkan hasil video yang telah di sunting ke *email* Mona Lusia untuk di cek.

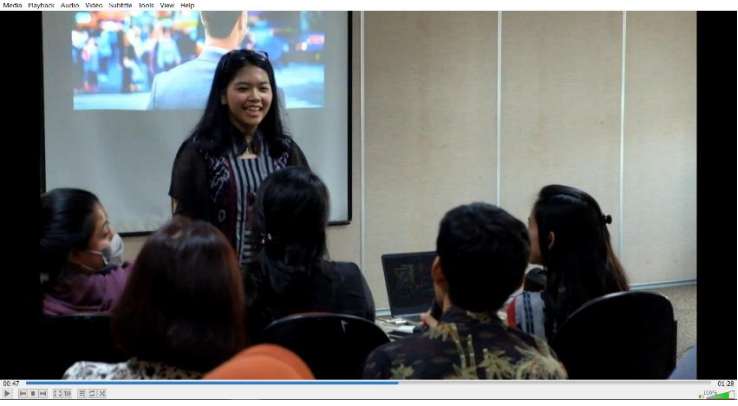

Gambar 3.26. *Screenshot* video materi FIT bulan Mei

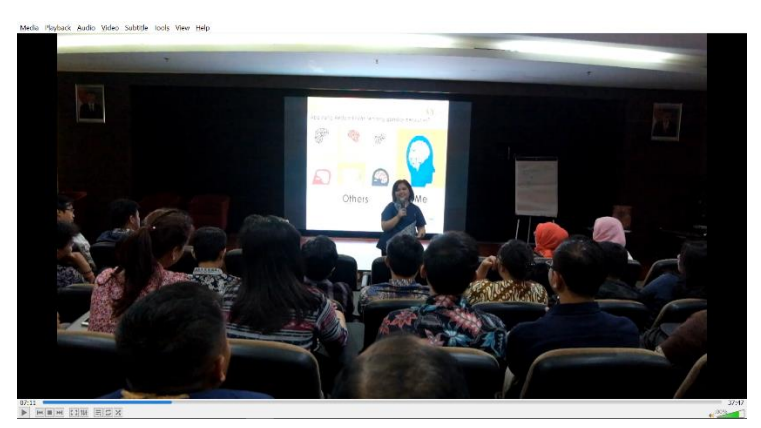

Gambar 3.27. *Screenshot* video materi FIT bulan Juni

d. Video Testimoni

Setelah selesai melakukan proses penyuntingan video, proses *rendering* video dilakukan. Video testimoni ini berdurasi sekitar 1 menit. Kemudian penulis langsung mengirimkan hasil video yang telah di sunting ke *email* Mona Lusia untuk di cek.

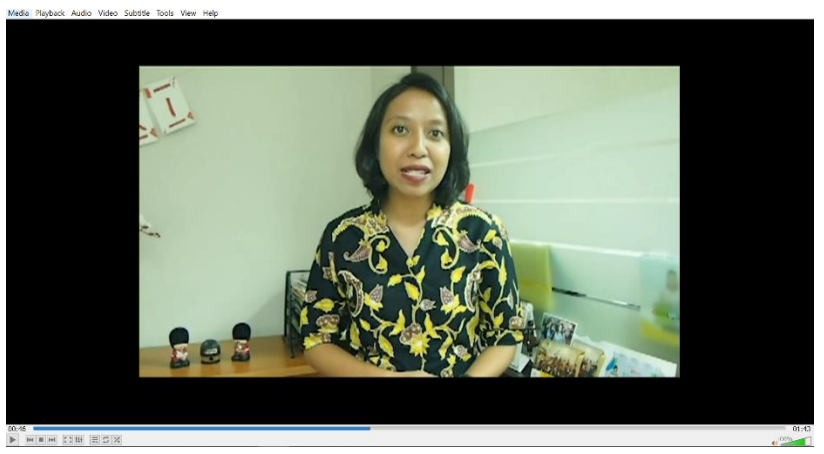

Gambar 3.28. *Screenshot* video testimoni FIT bulan Mei

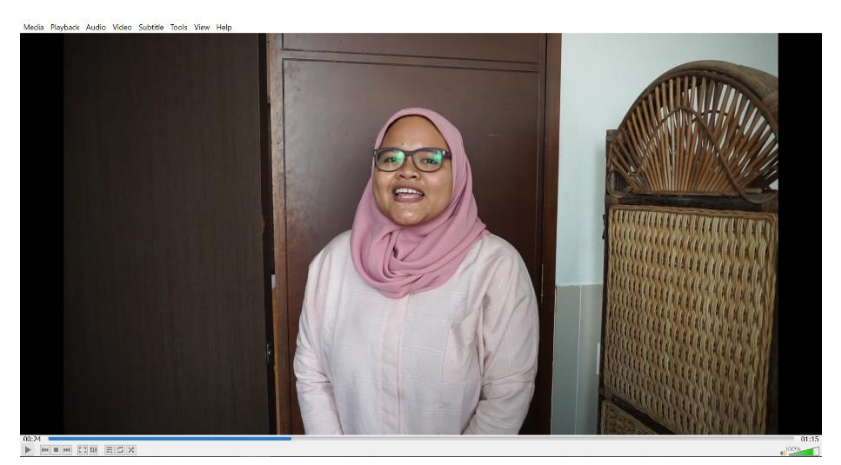

Gambar 3.29. *Screenshot* video testimoni FIT bulan Juni

### **Kendala yang Ditemukan**

kendala utama penulis saat menjalani program *internship* adalah karena kurangnya pengalaman penulis dalam dunia kerja. Penulis selama ini hanya membuat video berdasarkan dari tugas kuliah, sedangkan tugas yang diberikan di dunia kerja sangat berbeda dengan tugas kuliah. Hal tersebut mengakibatkan suatu

pekerjaan yang sedang dikerjakan memakan waktu yang cukup lama, karena terbatasnya materi yang dikuasai penulis.

Kendala kedua adalah mengenai revisi yang dilakukan berkali-kali bukan hanya karena kelalaian penulis, tetapi karena banyaknya masukan dari beberapa orang yang memiliki pendapat dan selera yang berbeda-beda, sehingga untuk mencapai hasil akhir dari tugas yang diberikan membutuhkan waktu yang cukup lama.

#### **Solusi Atas Kendala yang Ditemukan**

Dalam menghadapi kendala yang penulis temukan, penulis selalu mencoba berpikir positif dan selalu mencoba untuk belajar. Kendala yang penulis hadapi tidak membuat penulis merasa terhambat, penulis selalu bertanya kepada senior apabila menghadapi permasalahan yang penulis tidak mengerti. Penulis juga berusaha mencari refrensi dari internet jika mendapatkan tugas yang materinya kurang penulis kuasai sehingga mempercepat proses penulis dalam memahami tugas tersebut.

Penulis juga sering menonton video-video *tutorial* dalam *editing* video saat berada di luar jam kerja. Hal ini penulis lakukan untuk menambah wawasan penulis dalam proses *editing* video. Untuk proses revisi berkali-kali yang memakan waktu cukup lama akibat perbedaan pendapat dan selera, penulis menghadapinya dengan sikap positif dan penuh semangat. Penulis juga selalu bertanya terlebih dahulu kepada atasan sebelum memulai tugas dan sesudah hasil tugas selesai agar mengurangi proses revisi yang berulang-ulang.